*Инструкция обслуживания микропроцессорного управления «MIKSTER MCC 106 FUTURE»* 

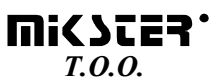

*41 –250 Czeladź, ul. Wojkowicka 21, POLSKA Tel. +48(32) 265-76-41; 265-70-97; 763-77-77 Fax: 763-75-94 www.mikster.com mikster@mikster.com*

# *СОДЕРЖАНИЕ СТР*

**2** 

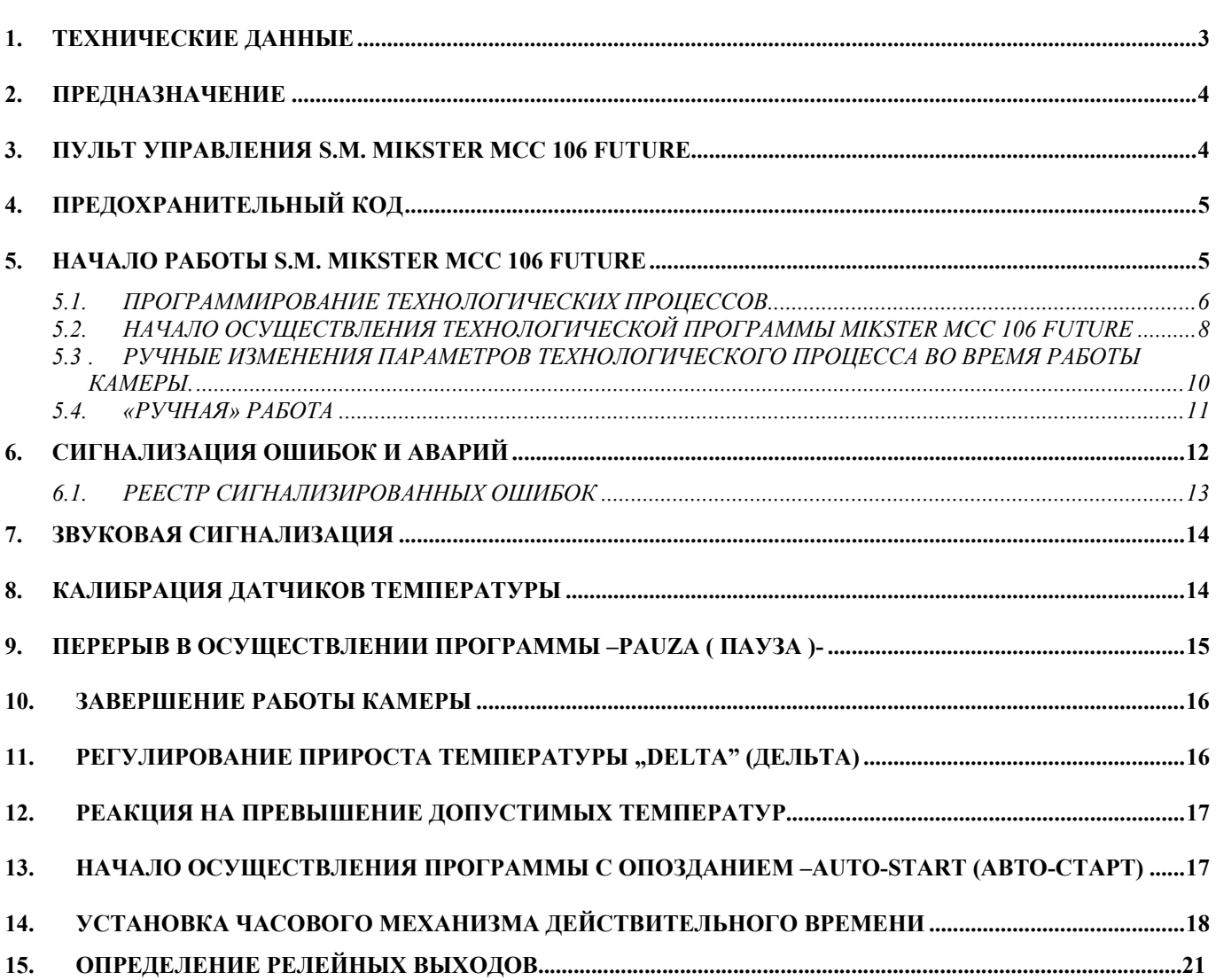

# *1. ТЕХНИЧЕСКИЕ ДАННЫЕ*

### **ПИТАНИЕ:**

∼24V (AC), ТРАНСФОРМАТОР 220 –24V В КОМПЛЕТЕ

### **СТРУКТУРА:**

ОДНОЧАСТИЧНАЯ, ТИПА "FRONT PANEL" (ФРОНТ ПАНЕЛЬ)

### **ВЫХОДЫ:**

- ♦ 8 ИЛИ 10 РЕЛЕЙНЫХ ВЫХОДОВ КОРОТКОЗАМЫКАТЕЛЬНЫХ 250V CУММАРНЫЙ ТОК ПРИЛАГАЕМЫХ РЕЛЕ Icmax=4A
- ♦ ПОСЛЕДОВАТЕЛЬНЫЙ ПОРТ RS-232 ИЛИ RS-485, ДЛЯ СООБЩЕНИЯ С ГЛАВНЫМ КОМПЬЮТЕРОМ

### **ВХОДЫ:**

- ♦ 2 ИЗМЕРИТЕЛЬНЫЕ КАНАЛА , ДАТЧИК ТЕМПЕРАТУРЫ PT-100 (PT-500) ИЗМЕРИТЕЛЬНЫЙ ДИАПАЗОН ОТ -20 $^0$ С, ДО +200 $^0$ С, РАСПРЕДЕЛЕНИЕ 0.1 $^0$ С
	- ♦ БИНАРНЫЙ КОНТРОЛЬНЫЙ ВХОД 0-220V AC

# *2. ПРЕДНАЗНАЧЕНИЕ*

Основными функциями S.M. MIKSTER MCC 106 FUTURE являются:

- измерение температуры камеры
- измерение температуры батона
- управление 8 (oпцион 10) исполнительным оборудованием
- анализ и сигнализация аварийных состояний
- автоматическое осуществление программы работы

Командо-контроллер MIKSTER MCC 106 FUTURE имеет возможность запрограммирования 50 технологических программ, которые пользователь может изменять произвольным способом.

# *3. ПУЛЬТ УПРАВЛЕНИЯ S.M. MIKSTER MCC 106 FUTURE*

Любые операции связанные с запуском управляющего устройства, программированием, ручными изменениями, и т.п. совершаются при помощи пульта управления.

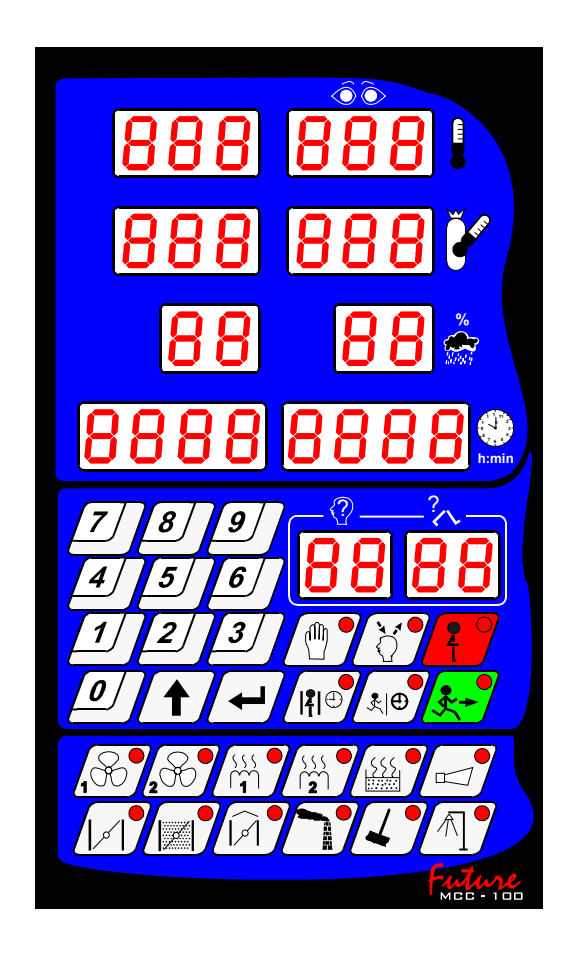

mic scea:

На пульте управления можно выделить следующие функциональные блоки:

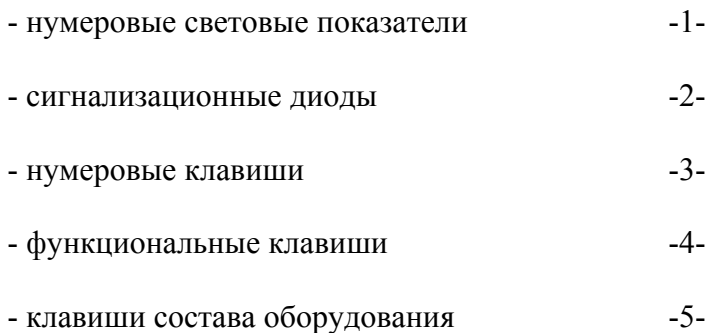

Любые информации, касающиеся работающего состава S.M. "MIKSTER MCC 106" FUTURE (состояние работы, значения заданных и считанных параметров, сигнализация вкл/выкл оборудования) высвечиваются на нумеровых световых показателях и диодах.

Если данное устройство находится в состоянии работы или данная функция активная диода светится беспрерывным светом, пульсирующая диода показывает временное или аварийное состояние. Введение данных в память S.M."MIKSTER MCC 106 FUTURE", исправление данных, вызывание соответствующих функций управляющего устройства происходит при помощи нажатия соответствующих функциональных клавишей, нумеровых и состава оборудования.

# *4. ПРЕДОХРАНИТЕЛЬНЫЙ КОД*

Для запуска данных записанных в памяти S.M. MIKSTER MCC 106 FUTURE перед неуполномоченными лицами введён предохранительный код. Запрос подачи предохранительного кода наступает, когда мы хотим ввести изменения данных касающихся технологических программ ( подробное описание в п.**4.1.** ).

Цифры предохранительного кода устанавливаются сервисом коптильной камеры и должны быть переданы потребителю стандартно *222 222*.

## *5. НАЧАЛО РАБОТЫ S.M. MIKSTER MCC 106 FUTURE*

После включения питания на световых показателях управляющего устройства высвечивается надпись TEST, которая после ок.5 секунд должна выключится и появится надпись STOP, что свидетельствует о правильной работе системы.

В этот момент можно запустить следую щие функции S.M. MIKSTER MCC 106 FUTURE:

- программирование технологических процессов ( режим программирования ),
- установка постоянных параметров SETUP ( режим setup ),
- режим ручной работы,
- запуск осуществляемой S.M. MIKSTER MCC 106 FUTURE программы, ( режим автоматической работы ).

### *5.1. ПРОГРАММИРОВАНИЕ ТЕХНОЛОГИЧЕСКИХ ПРОЦЕССОВ*

В S.M. MIKSTER MCC 106 FUTURE потребитель может запрограммировать 49 технологических программ ( от нр.1-49 ) Каждая программа состоит из 10 (20) циклов с возможностью их произвольного программирования.

Программирование заключается в записи соответствующих данных ( темп.камеры, темп. батона, влажности и т.д. ) в последовательных наступающих друг за другом циклах. Введение S.M. MIKSTER MCC 106 FUTURE в состояние программирования:

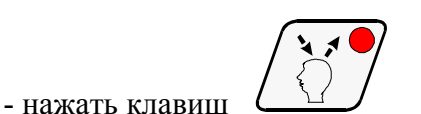

*( высвечивается надпись CODE, а также символ 000 000 )* 

- нажимая клавиши ( нумеровые )

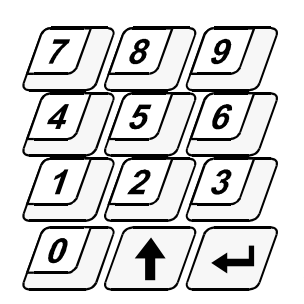

ввести 3 цифры предохранительного кода.

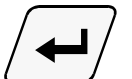

Затем нажать клавиш  $\Box$ , после чего ввести следующие 3 цифры

предохранительного кода.

Нажатие клавиша **визывает изменение активного поля введённого параметра**.

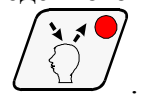

После признания кода за правильный необходимо нажать клавиш .

Если код правильный наступает переход к программированию, на световых показателях высвечивается номер цикла-00, а также номер программы, которую хотим запрограммировать.

В случае указания ошибочного кода S.M."MIKSTER MCC 106 FUTURE" возвращается в состояние подготовки. нажимая нумеровые клавиши:

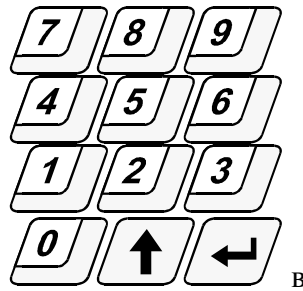

ввести номер программы от 00-49 ( поле, в котором будет записана цифра отличается миганием ).

- нажать клавиш ,

Затем, нажимая нумеровые клавиши:

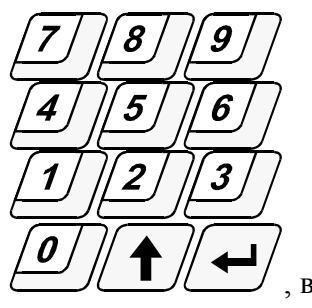

, ввести поочерёдно параметры:

- ТЕМПЕРАТУРУ «КАМЕРЫ»  $\int_{0}^{0}C$ ]
- ТЕМПЕРАТУРУ «БАТОНА»  $\int^{0}$ C ]
- ПРИРОСТ ТЕМПЕРАТУРЫ (delta)  $[°C/m$ ин ]
- УМЕРЕННУЮ ВЛАЖНОСТЬ [ % ]
- ВРЕМЯ ОСУЩЕСТВЛЕНИЯ ЦИКЛА [ Ч.МИН ]

В случае превышения предела значения параметра в указывающееся поле вписывается значение [ 0 ] и наступает вписывание с начала; подобным образом после записи слишком большого количества цифр, вписывание в поле начинается с начала. После вписания правильного значения , переход к указанию следующего поля наступает

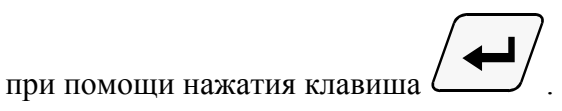

Во время записи технологической программы необходимо сформулировать состояние работы исполнительного оборудования (включение / выключение исполнительного оборудования ). Это происходит при помощи нажатия клавишей состава оборудования:

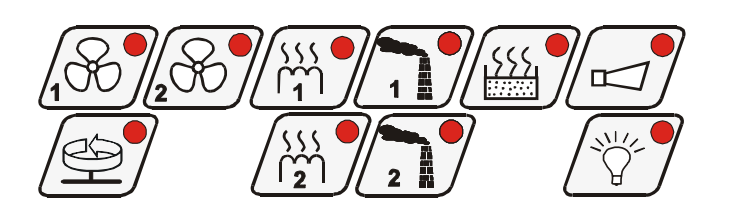

- После записи параметров данного цикла и признанию их за правитльные нажать

клавиш  $\Box$ , это вызовет переход к программированию очередного цикла программы.

- Очередное нажатие клавиша (В) вызовет переход к следующему циклу от 00-09 (19); После цикла 9(19) наступает переход к циклу 00.
	- Переход к программированию очередной программы наступает после нажатия клавиша

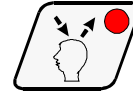

- После запрограммирования всех циклов , чтобы закончить программирование и

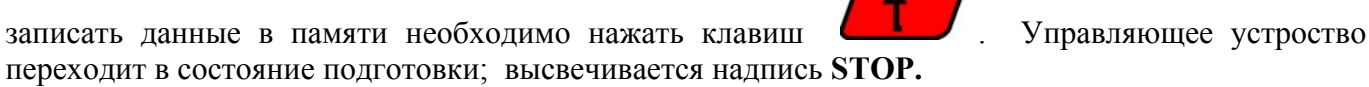

### *5.2. НАЧАЛО ОСУЩЕСТВЛЕНИЯ ТЕХНОЛОГИЧЕСКОЙ ПРОГРАММЫ MIKSTER MCC 106 FUTURE*

Начало автоматического цикла ( запуск камеры ) может наступить, когда S.M. MIKSTER MCC 106 FUTURE находится в состоянии подготовки (высвечивается надпись STOP).

Для этого необходимо выполнить следующие функции:

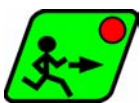

 $-$ нажать клавиш  $\sum$  - высвечивается надпись **READY**, мигает поле светового показателя номера программы,

- нажимая нумеровые клавиши:

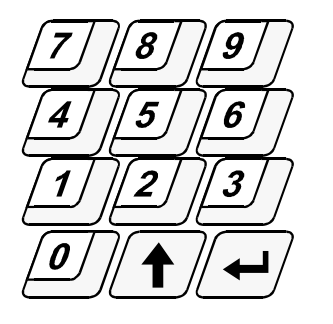

ввести номер программы, которую мы хотим реализовать, а также номер цикла с которого будет начато осуществление программы.

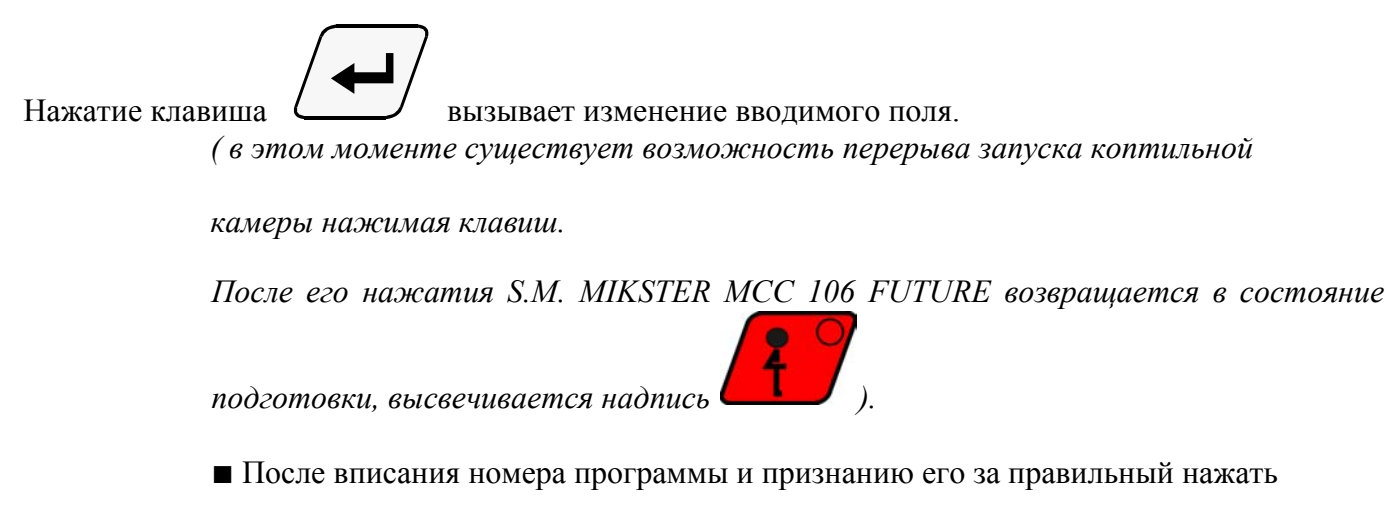

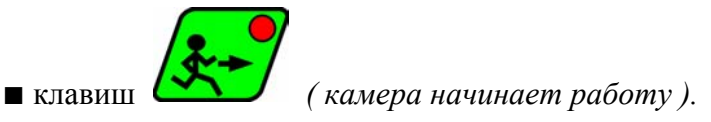

### *5.2.1. СПОСОБ ОСУЩЕСТВЛЕНИЯ ПРОГРАММЫ*

После запуска программы, S.M. MIKSTER MCC 106 FUTURE на основе заданных параметров соответствующим способом управляет исполнительным оборудованием, а также проверяет условия осуществления программы и на их основе отсчитывает время очередных циклов.

Чтобы S.M. MIKSTER MCC 106 FUTURE за вершил цикл должны быть выполнены следующие условия:

#### *Случай 1*

*(Темп. Батона (заданная) > 0 и Время цикла (заданное) > 0) это завершение цикла наступит, когда: - Темп. Батона (считанная) > = Темп. Батона (заданной) ил - Время цикла (считанное) > = Время цикла (заданное) Случай 2* 

```
(Темп. Батона (заданная) > 0 и Время цикла (заданное) = 0) 
это завершение цикла наступит, когда: 
- Темп. Батона (считанная) > = Темп. Батона (заданной)
```
#### *Случай 3*

 *(Темп. Батона (заданная) = 0 и Время цикла (заданное) > 0) это завершение цикла наступит, когда: - Время цикла (считанное) > = Время цикла (заданное)* 

Завершение работы камеры наступает после осуществления всех циклов программы. Если мы хотим, чтобы какой-нибудь цикл не был осуществлён, нужно вписать

- Темп. Батона (заданная) = 0
- Время цикла (заданное) = 0

#### *5.3. РУЧНЫЕ ИЗМЕНЕНИЯ ПАРАМЕТРОВ ТЕХНОЛОГИЧЕСКОГО ПРОЦЕССА ВО ВРЕМЯ РАБОТЫ КАМЕРЫ.*

Во время работы коптильной камеры возможно ручное проведение поправок запрограммированной программы. Получается это следующим образом:

- нажать клавиш

*(высвечиваются все заданные параметры осуществляемого цикла),* 

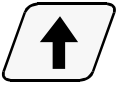

- так же как в пункте **4.1.** ввести изменения в программе нажимая клавиш

Высвечиваются параметры очередных циклов программы ( в это время не высвечиваются считанные значения температуры «камеры» и температуры «батона»). Мигающий номер цикла свидетельствует о том, что высвечивающийся цикл в данный момент не осуществляется.

- Завершение операции ручной поправки данных наступает после повторного нажатия

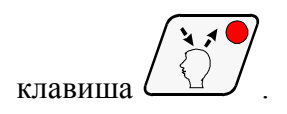

Тогда только данные переписываются в память управляющего устройства и оно реагирует на введённые изменения. Если завершение введения данных наступит в другом цикле, чем раньше осуществляемый, наступает осуществление цикла, в котором наступил выход из операции ручной поправки данных.

#### *5.4. «РУЧНАЯ» РАБОТА*

Для ручного управления коптильной камерой необходимо выполнить следующие операции:

*(S.M."MIKSTER MCC 106 FUTURE" должен находится в состоянии подготовки – высвечивается надпись STOP)* 

- нажать клавиш ,

- нажимая клавиши состава исполнительного оборудования ( напр.: вентилятор , воздушная заслонка, дымовая заслонка и т.д. )

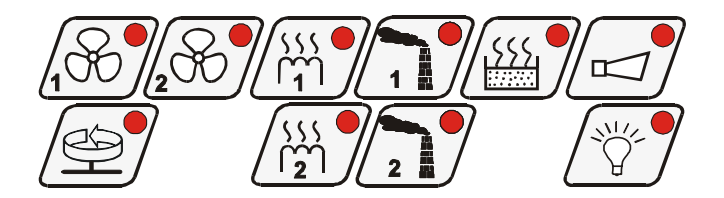

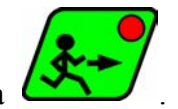

- уставить оборудование, которое должно быть включено после нажатия клавиша .

 *( устройство «заявлено» к включению сигнализируется при помощи мигающей диоды )*  - Поступая так же как в пункте **4.1.** уставит заданные параметры осуществляемого процесса.

Начало работы камеры и установка исполнительного оборудования наступает

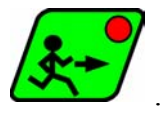

после нажатия клавиша .

Условия завершения осуществления программы в режиме ручной работы так же как в п.**4.2.1.** 

mi<sces;

*( высвечиваются «нулевые» заданные параметры )* 

Во время осуществления программы ручной работы можно произвольныи путём включать и выключать исполнительное оборудование коптильной камеры.

Задержка программы автоматической работы наступает после нажатия клавиша .

Чтобы продолжить прерванную программу необходимо нажать клавиш .

- Выход с режима ручной работы наступает после повторного нажатия клавиша .

# *6. СИГНАЛИЗАЦИЯ ОШИБОК И АВАРИЙ*

В случае возникновения аварийных состояний во время работы S.M."MIKSTER MCC 106 FUTURE" наступает перерыв в осуществлении программы, высвечивается на световых показателях надпись ERROR и номер ошибки, которая выступила и одновременно генерируется звуковой сигнал.

Выключение сигнала наступает нажимая клавиш .

*высвечивается надпись STOP)* 

После устранения причины, чтобы вернуться в состояние подготовки необходимо

*(S.M."MIKSTER MCC 106 FUTURE" возврвщается в состояние подготовки;* 

программа была прервана.

нажать клавиш .

нажать клавиш  $\sum$ , Управляющее устройство начинает работу с момента, в котором

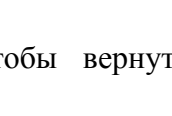

Чтобы продолжить осуществление прерванной программы необходимо повторно

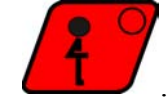

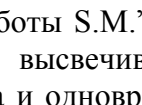

### *6.1. РЕЕСТР СИГНАЛИЗИРОВАННЫХ ОШИБОК*

### **ERROR 17**

 **Причина ошибки –** сигнализация ошибки контрольного входа

**Реакция управляющего устройства -** в зависимости от F12 (SETUP)

когда F12=0 – выключен контроль ошибки ERROR-17,

когда F12=1 – работа камеры продолжается, циклически высвечивается сообщение ошибки, а также генерируется звуковой сигнал,

когда F12=2 – наступает перерыв осуществления программы, высвечивается сообщение ошибки, а также генерируется звуковой сигнал.

#### **ERROR 21**

 **Причина ошибки –** Превышение допустимых температур.

**Реакция управляющего устройства –** перерыв в работе камеры, появление сообщения ошибки, генерируется звуковой сигнал.

#### **ERROR 25**

**Причина ошибки –** Проба включения одновременно обеих вентиляторов в случае, когда в функции setup F4 сформулирована блокировка одновременного включения вентиляторов.

**Реакция управляющего устройства –** перерыв в работе камеры, появление сообщения ошибки, генерируется звуковой сигнал.

#### **ERROR 30**

 **Причина ошибки –** сигнализация ошибки контрольной суммы RAM.

**Реакция управляющего устройства –** циклически появляется сообщение ошибки, отсутствие возможности запуска режима автоматической работы.

**ВНИМАНИЕ !** В случас возникновения вышеуказанной ошибки необходимо известить об этом сервис.

#### **ERROR 40**

**Причина ошибки –** сигнализация перерыва осуществления режима автоматической работы, режима ручной работы или AUTO-START ( АВТО-СТАРТА), причиной которого является временный перерыв в питании.

После появления питания управляющее устройство проверяет время перерыва в питании. Если оно длиннее, чем значение **F11** (SETUP), тогда управляющее устройство прерывает работу и возвращается в состояние ожидания ( высвечивается

надпись **STOP**). Если время перерыва в питании короче, чем значение **F11**, тогда управляющее устройство продолжает работу с места, в котором наступил перерыв в питании.

**Реакция управляющего устройства –** циклически появляется сообщение ошибки

**ВНИМАНИЕ !** Ликвидацие появления сообщения ошибки наступает после

нажатия клавиша $\Box$ , Повреждения датчиков температуры сигнализируются появлением

в поле повреждённого датчика символа

Указание в поле отсчёта влажности вышеуказанного символа в случае, когда датчик температуры «сухой» исправный, свидетельствует о повреждении датчика температуры «мокрый».

## *7. ЗВУКОВАЯ СИГНАЛИЗАЦИЯ*

Во время обычной работы сигнализатор включается при переходе к очередному циклу, а также после завершения осуществления технологического процесса на время определённое сервисом и вписанное в память SET-UP.

Во время возникновения аварии сигнализатор генерирует прерываемый сигнал

тревоги до момента ручного выключения нажимая клавиш .

## *8. КАЛИБРАЦИЯ ДАТЧИКОВ ТЕМПЕРАТУРЫ*

Калибрацию датчиков температуры необходимо проводить следующим образом:

- НАЖАТЬ И ДЕРЖАТЬ КЛАВИШ
- НАЖАТЬ И ДЕРЖАТЬ КЛАВИШ

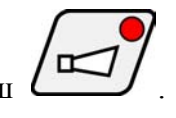

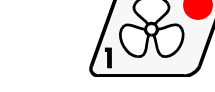

- ПУСТИТЬ КЛАВИШ

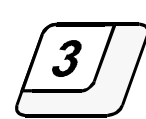

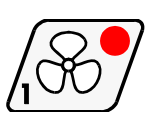

- ПУСТИТЬ КЛАВИШ

Нажимая клавиш переходим к очередным тестам управляющего устройства. Когда в поле Цикл светового показателя находится цифра «0», это обозначает, что управляющее устройство подготовлено к калибрации датчика температуры.

Датчик необходимо вложить в приготовленный раньше раствор льда с водой.

После определения температуры 0<sup>0</sup>С нужно нажать клавиш  $\sqrt{2}$   $\sqrt{2}$ 

Затем можно перейти к калибрации второго датчика нажимая клавиш . Калибрация происходит аналогичным образом, как для первого датчика.

После завершения калибрации необходимо нажать клавиш , наступает запись параметров в памяти управляющего устройства.

Калибрация датчика температуры при 100°С происходит при помощи регулировки потенциометров, находящихся в задней части управляющего устройства.

Датчик нужно вложить в кипяток и регулируя потенциометром довести к высвечиванию на соответствующем ему канале значение 100.

# *9. ПЕРЕРЫВ В ОСУЩЕСТВЛЕНИИ ПРОГРАММЫ –PAUZA ( ПАУЗА )-*

В случае, когда возникает необходимость открытия дверей камеры, предположительно её временное проветривание, можно воспользоваться выбором PAUZA (ПАУЗА), во время которой прерывается технологический процесс. Включение режима PAUZA возможно , когда S.M. " MIKSTER MCC 106 FUTURE" находится в ходе осуществления

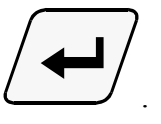

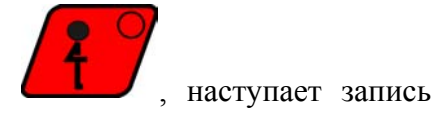

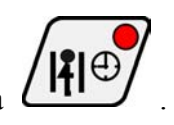

автоматического цикла. Наступает оно нажатием клавиша . *( высвечивается надпись PAUSE )* 

Выключение цикла PAUZA наступает при помощи повторного нажатия

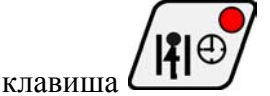

или после времени, которое определено сервмсом коптильной камеры.

# *10. ЗАВЕРШЕНИЕ РАБОТЫ КАМЕРЫ*

Чтобы прервать автоматический процесс необходимо нажать клавишa .

# *11. РЕГУЛИРОВАНИЕ ПРИРОСТА ТЕМПЕРАТУРЫ "DELTA" (ДЕЛЬТА)*

S.M."MIKSTER MCC 106 FUTURE" имеет возможность регулирования прироста температуры в функции времени ( технология копчения рыб ) или в функции температуры батона ( пропаривание при разнице температур ). Если возникает такая необходимость, нужно во время вписывания технологической программы в поле под названием [ DEL ] вписать величину прироста температуры в <sup>0</sup>С / мин или разницу температур между температурой камеры, а температурой батона. В случае вписания значения прироста "DELTA" [0.0.] не осуществлется регулирование припоста температуры. Метод осуществления алгоритма регулирования прироста температуры определён в функции **F22** SETUP

значение функции **F21** SETUP

0 – "delta" выключена,

 $1 -$  "delta" в функции времени,

2 – "delta" в функции температуры батона.

# *12. РЕАКЦИЯ НА ПРЕВЫШЕНИЕ ДОПУСТИМЫХ ТЕМПЕРАТУР.*

Управляющее устройство контролирует превышение предельной температуры, после превышения которой сигнализирует ошибку >ERROR 21<. Предельная температура определена функцией >F29-SETUP<, в этой функции вписывается значение, на сколько может превыситься температура вышеуказанного заданного значения в  $\lceil \,^0C \,\rceil$ .

Напр. ЕСЛИ ЗАДАННАЯ ТЕМПЕРАТУРА В ДАННЫЙ МОМЕНТ СОСТАВЛЯЕТ 60°С. А ТАКЖЕ ЗНАЧЕНИЕ ФУНКЦИИ **F29** СОСТАВЛЯЕТ 10.0<sup>0</sup> , ТОГДА СИГНАЛИЗАЦИЯ ОШИБКИ НАСТУПИТ, КОГДА СЧИТАННАЯ ТЕМПЕРАТУРА ПРЕВЫСИТ ТЕМПЕРАТУРУ  $70^{0}$  C

### *13. НАЧАЛО ОСУЩЕСТВЛЕНИЯ ПРОГРАММЫ С ОПОЗДАНИЕМ –AUTO- START (АВТО-СТАРТ)*

Управляющее устройство MIKSTER MCC 106 FUTURE даёт возможность начать технологический процесс в произвольное время в течение суток. Чтобы запустить функцию AUTO – START неоюходимо выполнить следующие функции:

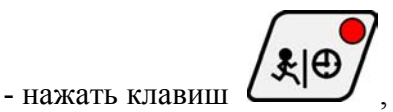

- вписать последовательно значения нижеследующих параметров:

- номер программы,
- номер цикла,
- время ( час ) начала процесса,
- минуту начала процесса,
- нажимая нумеровые клавиши:

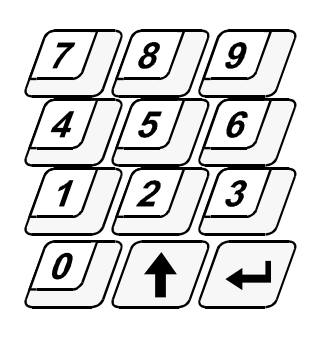

Оче7редное нажатие клавиша  $\Box$ Вызывает переход к вписыванию очередного

параметра в секвенции:

номер программы => номер цикла => час AUTO-START => минута AUTO-START

mic sces:

Запуск функции AUTO-START наступает после нажатия клавиша .

*пульсируют диоды на клавишах AUTO-START и STAR, высвечивается зелёная диода на клавишах AUTO-START и STOP.* 

Перерыв в установке AUTO-START наступает через нажатие клавиша .

# *14. УСТАНОВКА ЧАСОВОГО МЕХАНИЗМА ДЕЙСТВИТЕЛЬНОГО ВРЕМЕНИ*

Для установки часового механизма действительного времени необходимо выполнить следующиу операции:

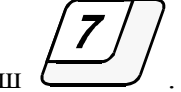

 $\sim$  нажать клавиш  $\sim$  Высвечивается налпись SET CLO.

- нажимая клавиши ( нумеровые ):

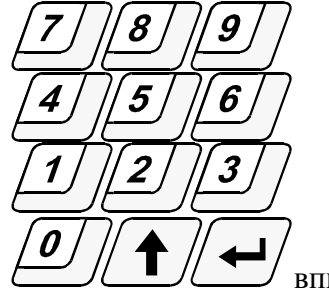

вписать актуальное время – час и минуту.

Чтобы запомнить новые значения необходимо нажать клавиш .

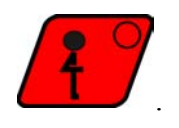

# mic sces:

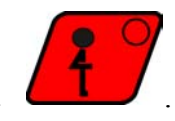

### *ОПИСАНИЕ АЛГОРИТМОВ ДВУХСОСТАВНОГО РЕГУЛЯТОРА*

### *ТИП 1*

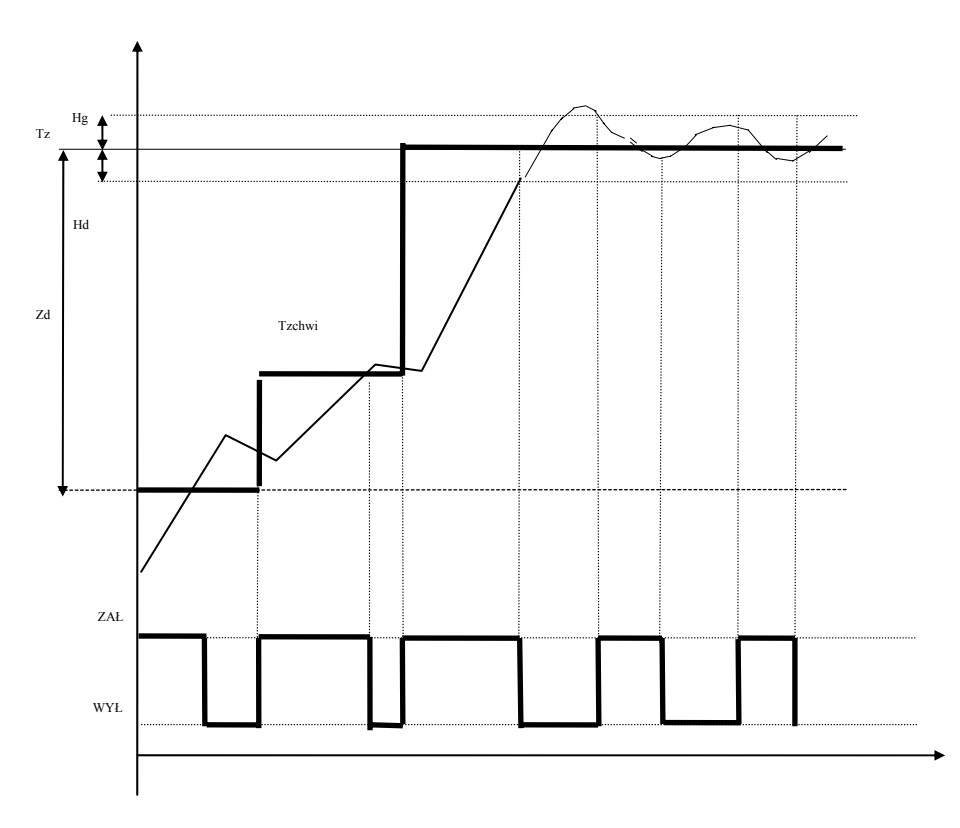

### **ОПИСАНИЕ ЗНАЧЕНИЙ**:

**Tod<( Tz-Hd )** это осуществляемый алгоритм «притягивания» заданной температуры, заключается в том, что выключение ( Rout=WYŁ ) выхода регулятора наступает в момент превышения временной заданной температуры Tzchwi, повторное включение выхода ( Rout=ZAŁ ) наступает после подтверждения снижения температуры

- **Hg** Верхний гистерезис регулятора температуры ( F26 SETUP )h
- **Hd** Нижний гистерезис регулятора температуры ( F25 SETUP )
- **Zd** Диапазон действия алгоритма "притягивания" (F23 SETUP)
- **Tz** Заданная температура регулятора
- **ZAŁ** включенный выход регулятора
- **WYŁ выключенный выход регулятора**
- Tzchwi Заданная температура "временная", в отношении которой проводится регулирование температуры.

### *ОПИСАНИЕ ДЕЙСТВИЙ*

- **Tod** температура считанная ( временная )
- **Rout** выход регулятора температуры

### **Случай 1**

Когда **Tod<Zd** , тогда **Rout=ZAŁ**

#### **Случай 2**

Когда **Tod>=Zd** и одновременно устанавливается новая временная заданная температура **Tzchwi= ( Tz-Tod )/2.** В случае определения заданной температуры **Tzchwi>=( Tz-Hd )**, тогда **Tzchwi=Tz.** 

### **Случай 3**

Когда **( Tz+Hg )>=Tod>( Tz-Hd )** в этом случае выключение ( Rout=WYŁ ) наступает, когда подтверждается повышение температуры, а включение ( Rout=ZAŁ ) наступает, когда подтверждается снижение температуры ( изменение состояния Rout замедленно на время записанное в F24).

#### **Случай 4**

Когда **Tod>( Tz+Hg )** в этом случае выход регулятора выключен ( Rout=WYŁ).

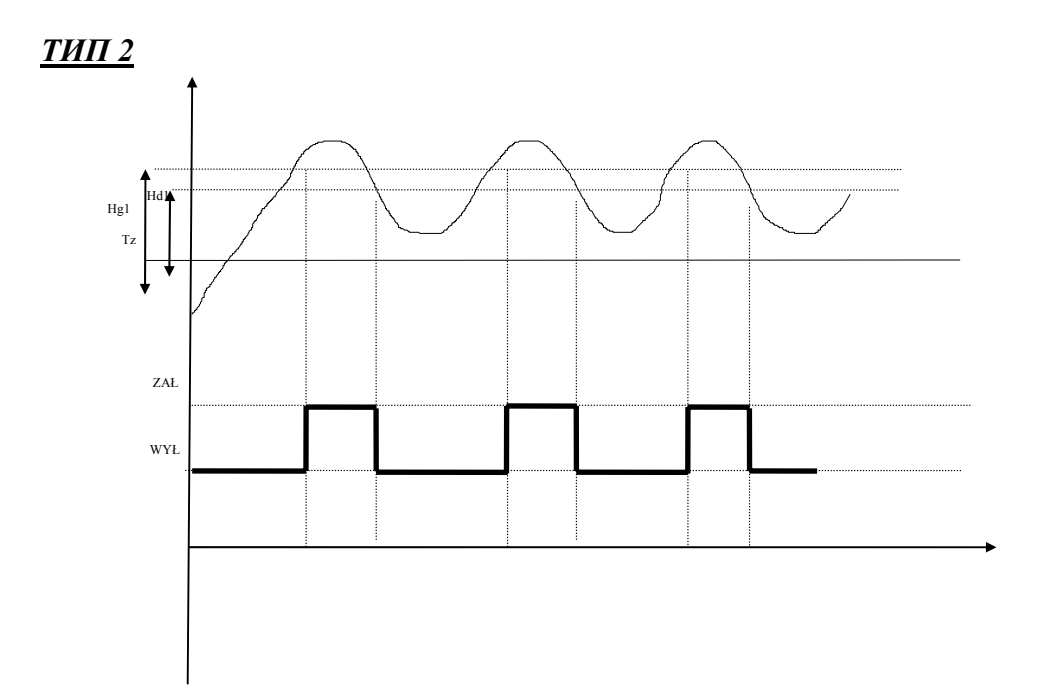

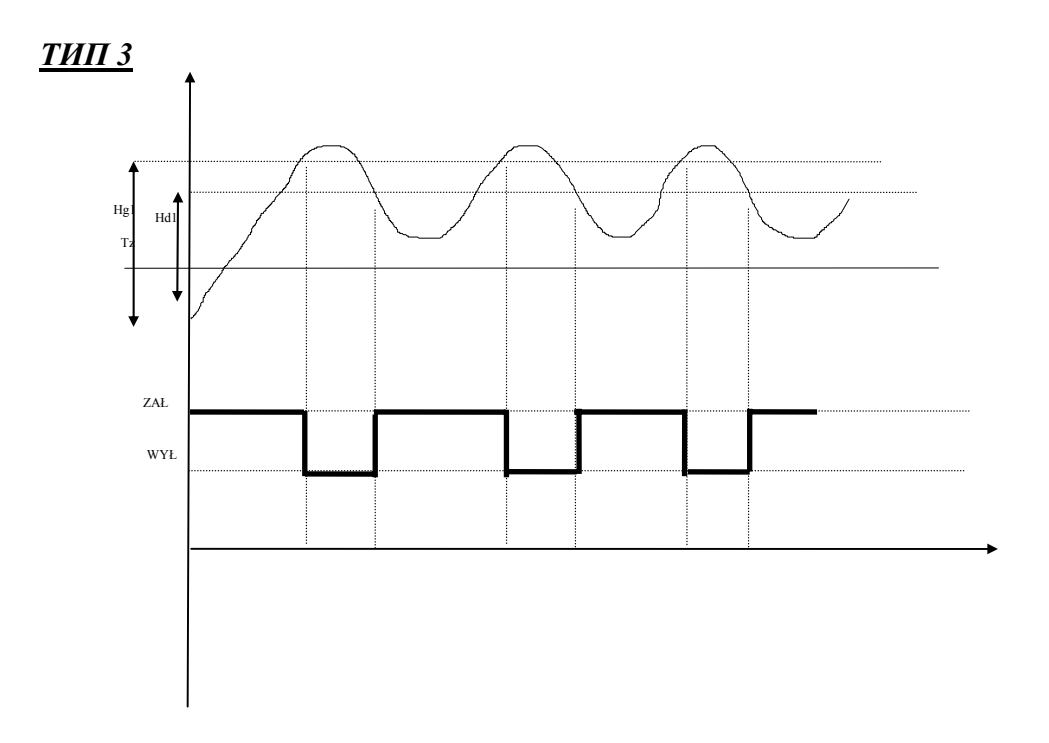

Hg1- Верхний гистерезис регуляторв температуры канал 2 ( F28 SETUP ) Hd1- Нижний гистерезис регулятора температуры канал 2 ( F27 SETUP )

# **15. ОПРЕДЕЛЕНИЕ РЕЛЕЙНЫХ ВЫХОДОВ**

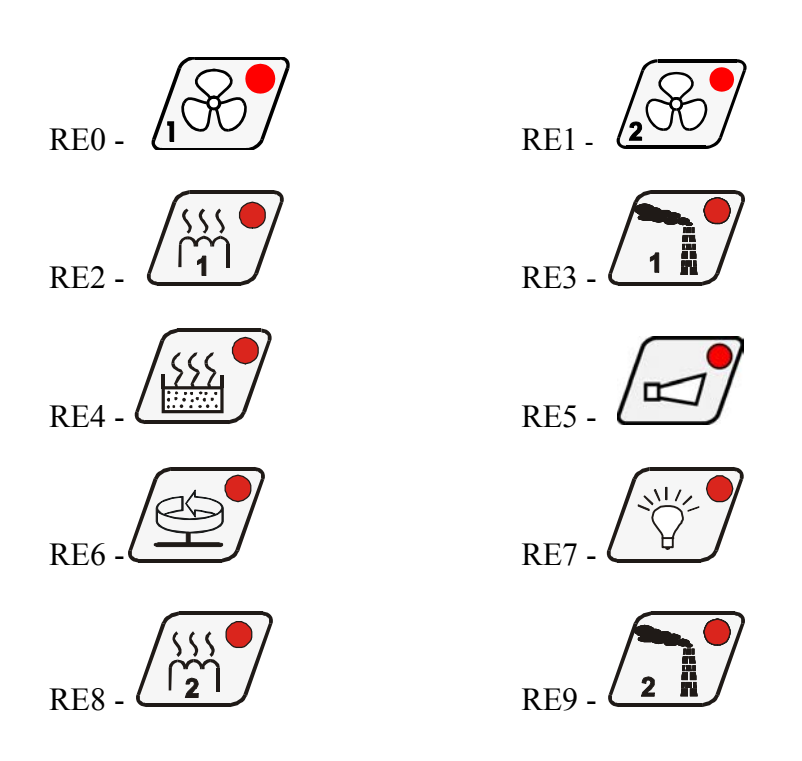

# **UISSES.**